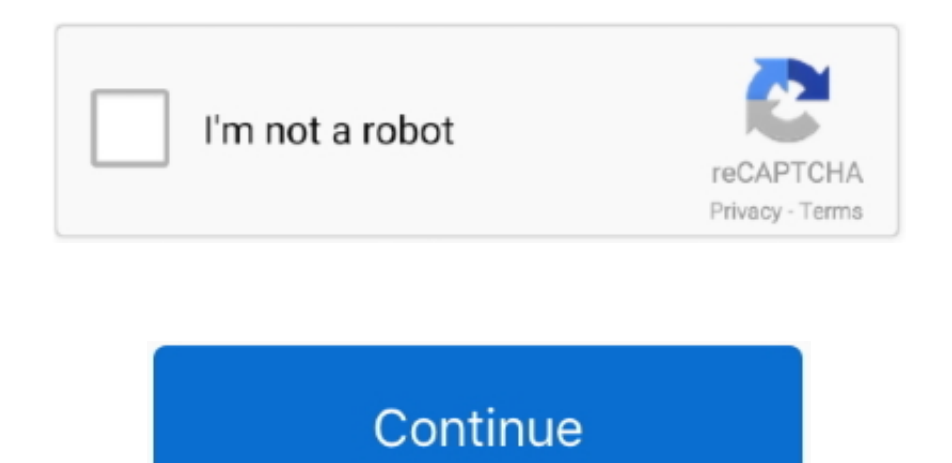

## **Built In Screen Capture App On Mac**

How to take a screenshot on your MacTo take a screenshot, press and hold these three keys together: Shift, Command, and 3.. If you see a thumbnail in the corner of your screen, click it to edit the screenshot.. Or wait for the screenshot to save to your desktop How to capture a portion of the screen.. Best Mac Screen CaptureBuilt In Screen Capture App On Mac ComputerVideo Screen Capture On MacScreen Capture Video AppMay 15, 2020 The app toolkit is tailored for 50+ different changes, which makes it an ultimate screen capturing tool for Mac.. Apr 27, 2016 Capto is an all-in-one screen capture app that also packs a powerful video editor.. By unifying capture, recording and editing tools in a slick interface, Capto gives all users the ability to.. You can use CleanShot X to capture screen — whether it's a window, full screen, area, or even scrolling content, as well as record video.

windows 10 built in screen capture, windows built in screen capture tool, windows 10 built in screen capture tool, windows 10 built in video screen capture, windows 7 screen capture tool built in, built-in screen captures are available in which areas of ftk, microsoft built in screen capture, win 10 built in screen capture, windows 7 built in screen capture, built in screen capture windows 10, built in screen capture mac, screen capture built into windows 10, firefox built in screen capture, samsung built-in screen capture, how to screen capture with windows 10, does windows 10 have screen capture

## **windows 10 built in screen capture**

## **windows 10 built in screen capture tool**

## **windows 10 built in video screen capture**

e10c415e6f